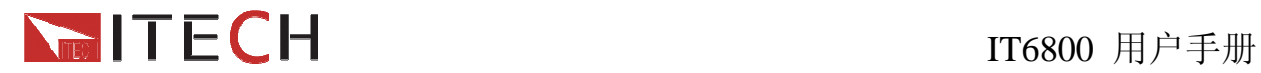

# 用户使用手册

# 直流可编程电源 型号 **IT6821 IT6822 IT6823 IT6831 IT6832 IT6833 IT6834**

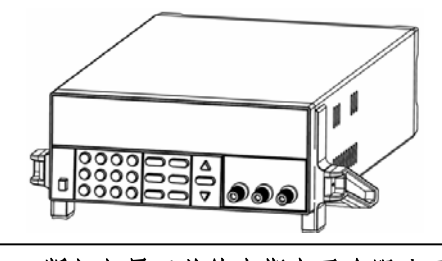

 © 版权归属于艾德克斯电子有限公司 Ver1.15/Dec, 2012/ IT6800-603

1 周户使用手册

# NETECH

# IT6800 用户手册

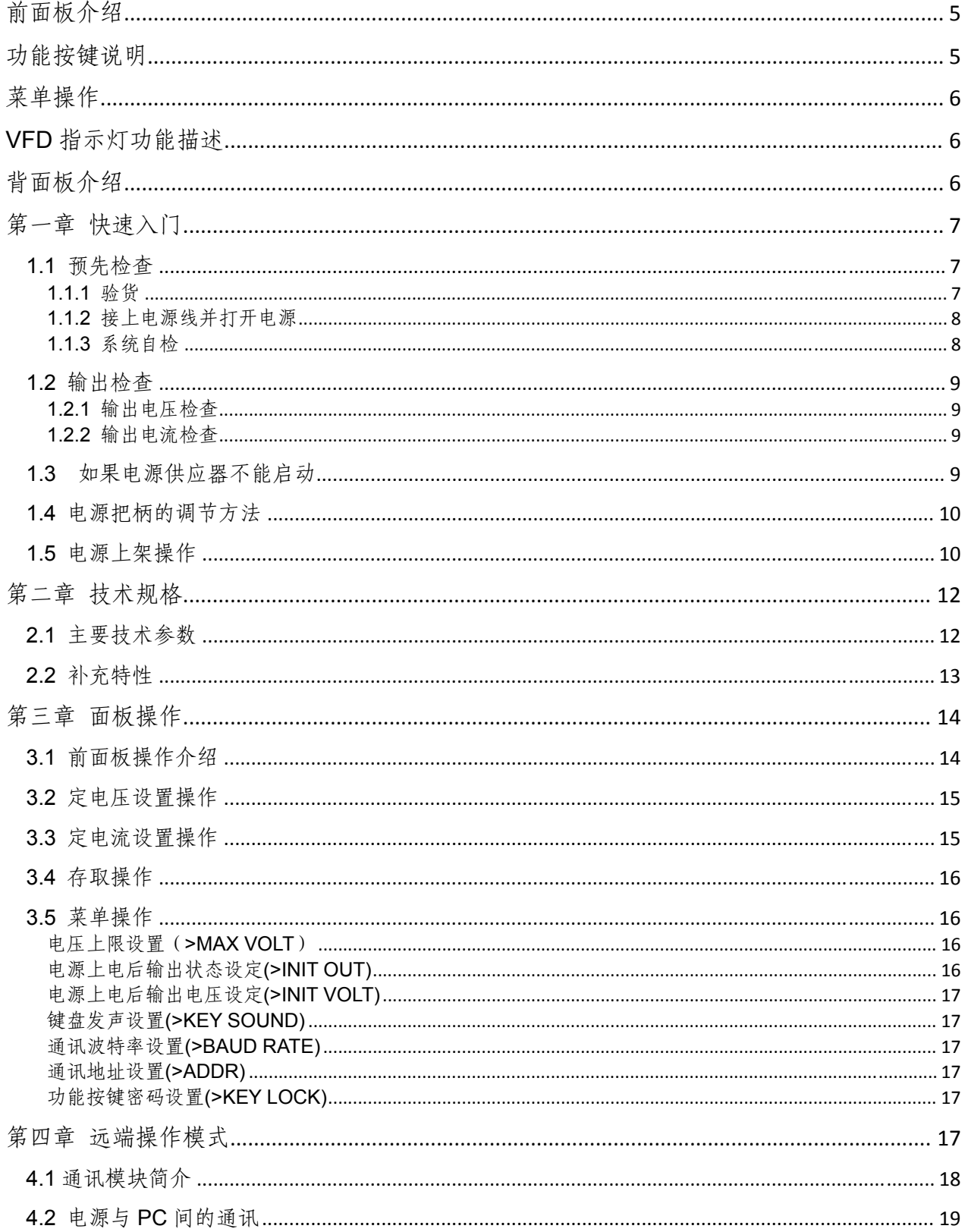

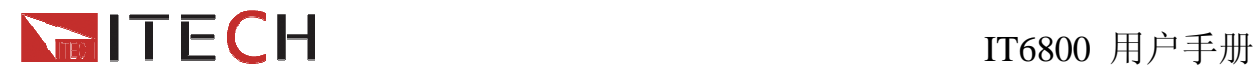

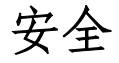

请勿自行在仪器上安装替代零件,或执行任何未经授权的修改。请将仪器送到本公司的维修部 门进行维修,以确保其安全特性。

请参考本手册中特定的警告或注意事项信息,以避免造成人体伤害或仪器损坏。 仪器内部并无操作人员可维修的部件,需维修服务,请联络受过训练的维修人员。

### 安全规则

为防止触电,非本公司授权人员,严禁拆开机器。 严禁将本设备使用于生命维持系统或其他任何有安全要求的设备上。 我们对于使用本产品时可能发生的直接或间接财务损失,不承担责任。

## 安全标识

警告

它提醒使用者,注意某些可能导致人体伤亡的操作程序、作法、状况等事项。

### 注意

它提醒使用者可能导致仪器损坏或数据永久损失的操作程序、作法、状况等事项。

接地地线标识

高压危险。

参阅相关文件中的警告,注意提示

认证与品质保证<br>IT6800 系列可编程直流电源完全达到手册中所标称的各项技术指标。

### 保固

本公司对本产品的材料及制造,自出货之日起,给予一年的质量保固。

### 保固服务

本产品若需保固服务或修理,必须将产品送回本公司指定的维修单位。送回本公司作保固服务 的产品,顾客须预付寄送到本公司维修部的单程运费,本公司将负责支付回程运费。产品若从 其它国家回厂维修,则所有运费、关税及其它税赋均须由顾客负担。

### 保证限制

上述的保证不适用因以下情况所造成的损坏: 顾客不正确或不适当的维修产品;

### Í IT6800 用户手册

顾客使用自己的软件或界面;

未经授权的修改或误用;

在指定的环境外操作本产品,或是在不当的地点配置及维修;

顾客自行安装的电路造成的损坏,或顾客使用自己的产品造成的瑕疵。

# 通告

本手册的内容如有更改,恕不另行通知。

# 重点参考

## 简介

IT6800系列电源是单输出可编程直流电源供应器。本系列可编程直流电源配备有通讯接口,兼 具桌上型和系统型的特性,可根据您设计和测试的需求,提供多用途解决方案。同时本公司还 免费提供POWERVIEW监控软件(PV6800), 为您的使用带来极大的方便。本系列产品具有国 际先进水平, 主要特殊功能和优点如下:

- 高可见度的真空荧光显示屏(VFD)
- 数字键盘操作
- 全数位化可编程接口
- 输出有开关控制
- 高准确度和高分辨率
- 很好的负载和电源调节率
- 低涟波和低噪音
- 限电压, 限电流和过热保护
- 十六组操作状态存储功能
- 配备防滑脚架的可携式强固机箱
- 智能型风扇控制(随着输出功率变换)
- 内建Buzzer作为警告提示
- 断电保持记忆功能
- 可通过计算机进行软件监控
- 可通过软件按照程序所编的电压电流值输出

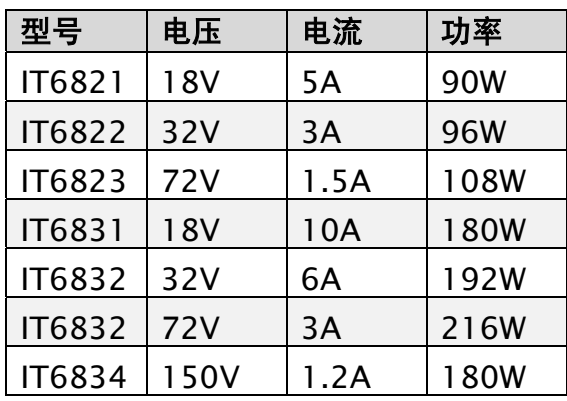

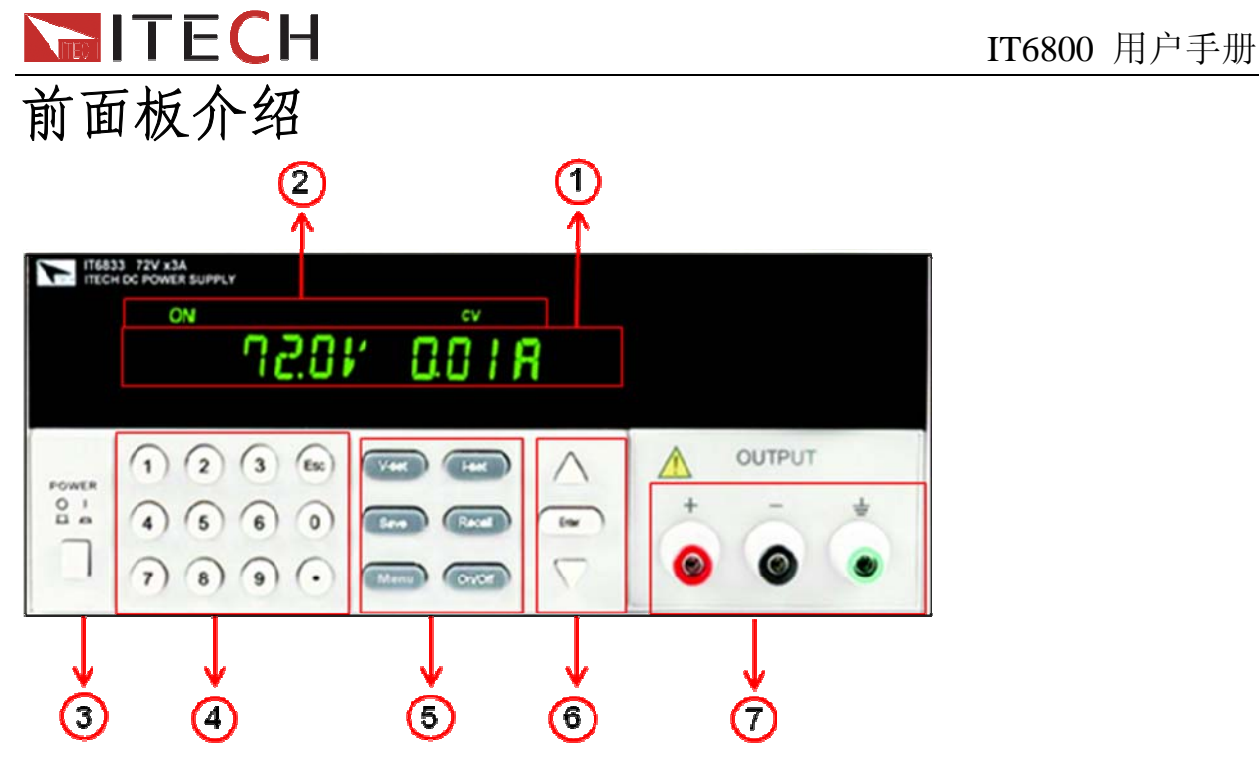

### 图 **1. IT6800** 系列电源的前面板

- ① VFD 数字显示屏
- ② 状态显示栏,显示电源的操作模式及当前工作状态
- ③ 电源开关
- ④ 数字按键和 ESC 退出键
- ⑤ 功能按键
- ⑥ 上、下移按键和 Enter 按键
- ⑦ 输出端子及接地端子

# 功能按键说明

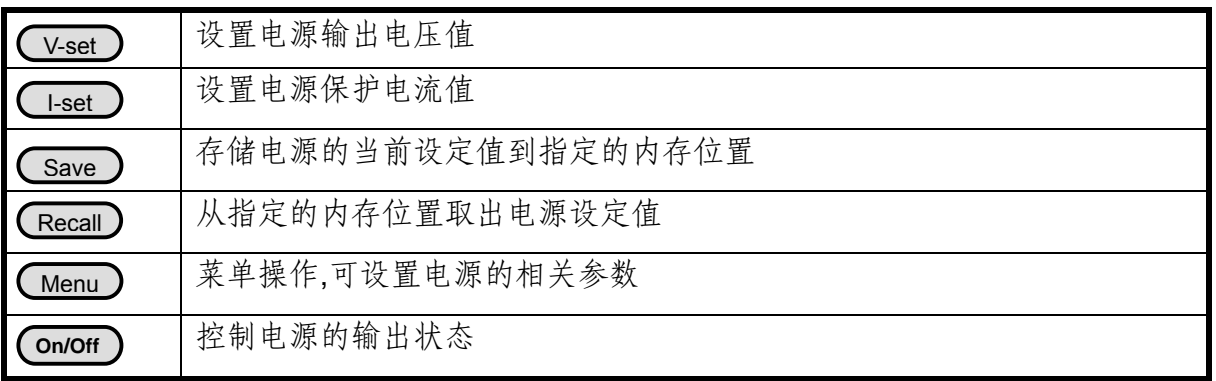

### Í **ITECH**<br>IT6800 用户手册 苏由堀作

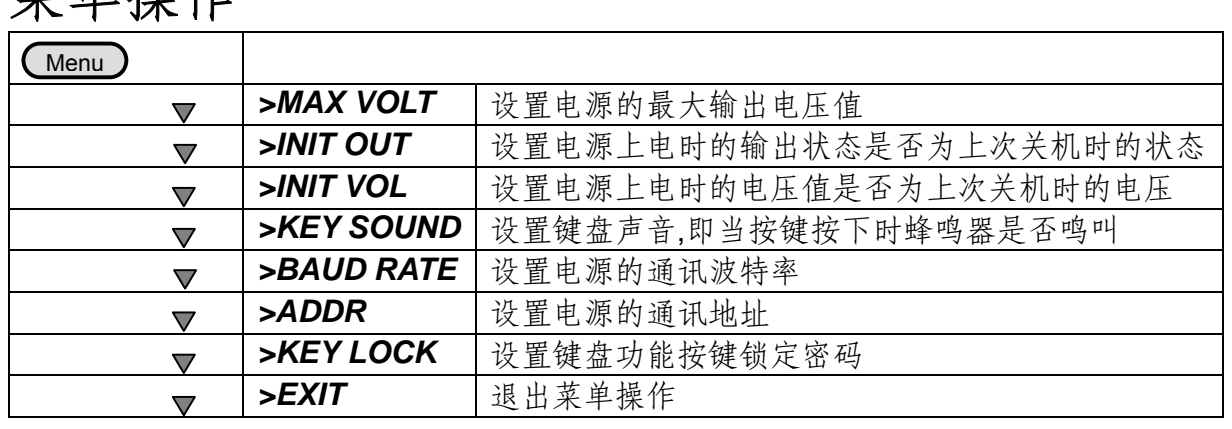

注意:按 MENU 进入莱单选项之后,按 EXIT 或者(Esc)即可退出莱单操作。 在进行任何功能按键操作时,按 〔ESC〕键, 均可退出功能操作状态。

# **VFD** 指示灯功能描述

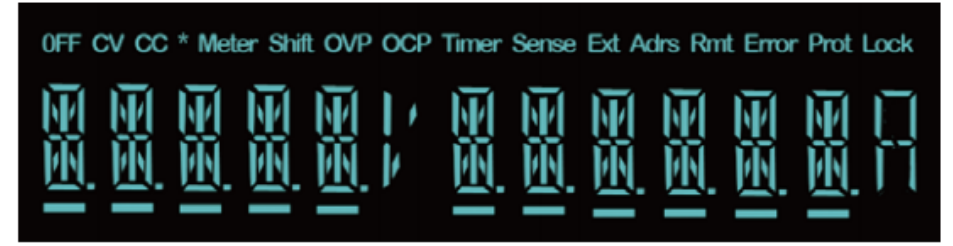

### 图 **2. VFD** 显示窗口

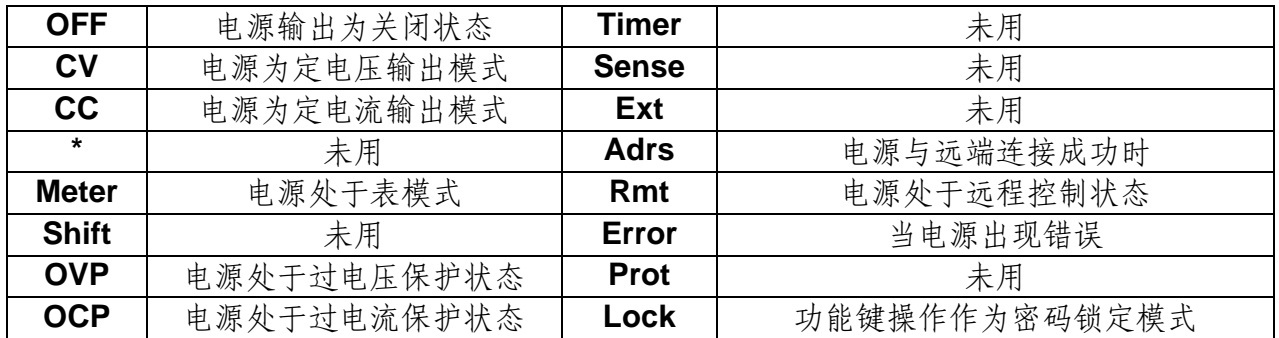

# 背面板介绍

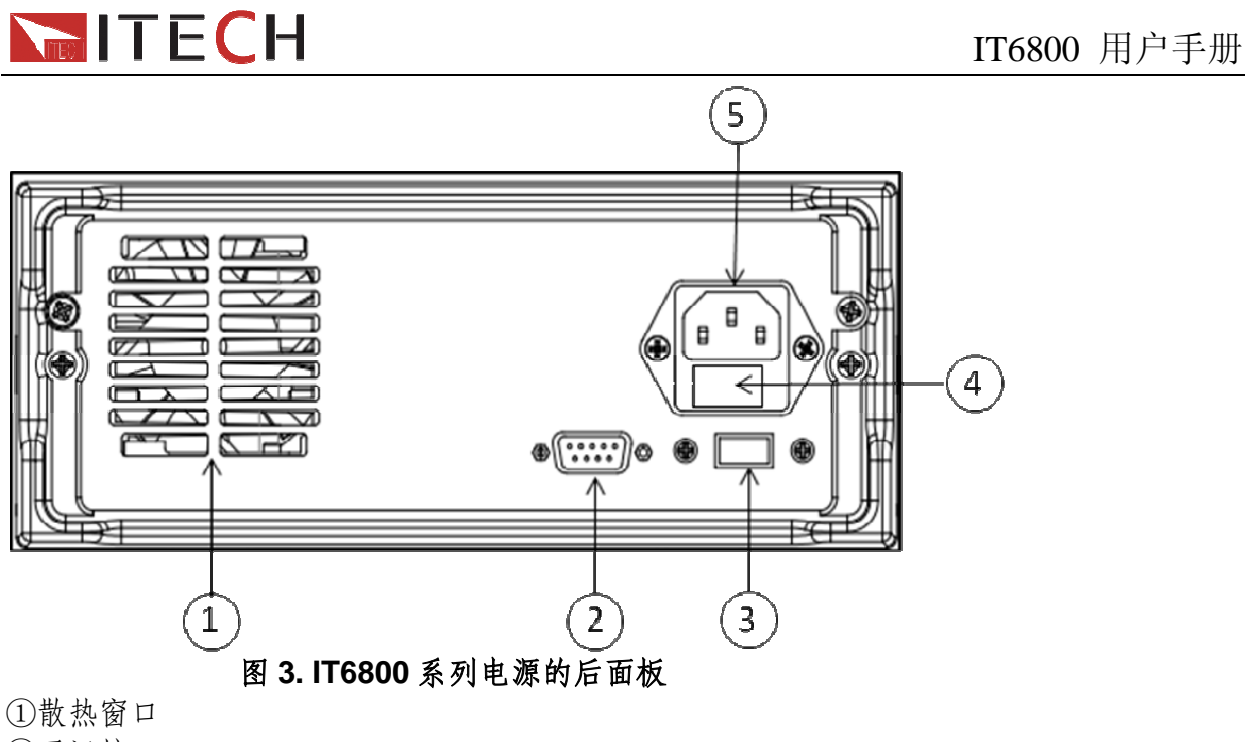

②通讯接口 ③110V/220V 电源切换开关 ④保险丝 ⑤电源输入插座

# 第一章 快速入门

本章将告诉您在拿到本电源后所要做的基本检查,以确保本产品的正常操作,同时本章还简单 介绍IT6800系列电源的基本功能,让您快速了解IT6800系列电源。

# **1.1** 预先检查

以下各步检查将确认本电源可以正常使用。

### **1.1.1** 验货

确保您在收到电源的同时收到以下各个部件,若有任何缺失,请联络距离您最近的经销商。 □ 一根电源线(符合本地区使用的电压标准)

- □ 一本操作手册.
- □ 一份出厂校准报告
- □ 一张合格证
- □ 一根通讯线缆(选购RS232、USB或GPIB通讯界面)
- □ 一张光盘(若您购买了通讯电缆,则免费赠送)

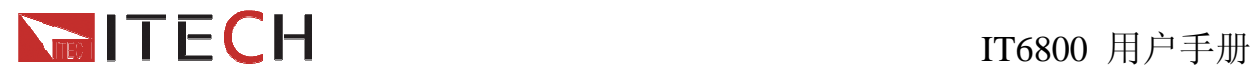

**1.1.2** 接上电源线并打开电源

在操作电源之前,请阅读以下安全概要

警告:电源供应器的工作电压为**110V**或**220V**两种方式,开机前请一定注意检查您的电 源供应器的电压设置是否和供电电压相匹配,否则可能烧坏电源!

警告:电源出厂时提供了一个三芯电源线,您的电源供应器应该被连接到三芯的接线盒 上。在操作电源供应器之前,您应首先确定电源供应器接地良好。

◇警告: 使用具有适当额定负载的电线,所有负载电线的容量必须能够承受电源的最大短 路输出电流而不会发生过热。如果有多个负载,则每对负载电线都必须能安全承 载电源的满载额定短路输出电流。

警告:为减少起火和电击风险,请确保市电电源的电压波动不超过工作电压范围的**10%**。

说明:在某些情况下,用错误配置的市电电压为仪器供电可能造成市电保险丝断开。

### 注意: 如果用电源给电池充电,在接线时一定要注意电池的正负极性, 否则会烧坏电源!

接上AC电源线,按Power键打开电源,电源上电后,首先进行系统自检。此时前面板VFD显 示器全亮,您可以检查VFD是否有笔划缺失。

#### **1.1.3** 系统自检

开机大约1秒后,如果一切正常,电源输出开启后,则VFD 显示输出电压和电流状态如下:

CV Meter **5.65V 0.00A** 

如果 EEPROM 损坏或存储在 EEPROM 中的上次电源的状态丢失,则 VFD 显示提示信息(约 2S)如下:

**ERR EEPROM**

如果存在EEPROM中的校准数据丢失或电源没有被校准,则VFD显示提示信息(约2秒)如下:

**ERROR CAL** 

8 用户使用手册

### Í IT6800 用户手册

# **1.2** 输出检查

接下来的检查能确保本电源达到它的额定输出,并能够正确的执行前面板操作。

### **1.2.1** 输出电压检查

接下来的步骤可以验证电源在不带负载时的基本电压功能。

- 1) 按Power键打开电源供应器
- 2) 按 ( on/off ) 键使电源输出开启 此时,VFD显示器上OFF标志熄灭,此时VFD上电压显示值闪烁,则电源为Set模式, VFD显示为设定电压值和设定电流值;若未设定任何值,3秒钟后,电源为Meter模式, Meter标志被点亮,VFD显示为输出端子实际电压值和电流值。
- 3) 设置电源电压 设置不同的电压,等待电源为Meter模式时,检查VFD上显示的电压值是否接近为设 置电压值,VFD上显示的电流值是否接近为0A。
- 4)确保电源电压能够从0V调节到最大输出电压。

### **1.2.2** 输出电流检查

接下来的步骤可以验证电源在输出短路时的基本电流功能。

- 1) 按Power键打开电源供应器
- 2)按 键使电源输出关闭 **On/Off**确保电源为OFF状态,VFD上OFF标志亮。
- 3) 在电源的输出端(+)和(-)间连接一根绝缘导线,使用的导线应可以承受电源的最 大输出电流。
- 4) 使电源输出开启
- 5)设置电源电压值为1V 确认电源为CC模式,VFD显示器上CC标志应点亮。
- 6)设置电源电流 设置不同的电流值,等待电源为Meter模式时,检查VFD上显示的电压值是否接近为 0V,VFD上显示的电流值是否接近为设置的电流值。
- 7) 确保电源电流能够从0A调节到其量程范围内的最大电流值。
- 8)使电源输出关闭并取下短路导线。

# **1.3** 如果电源供应器不能启动

用下面的方法可以帮助来解决在打开电源时您可能遇到的问题。

1) 检查电源线是否接好

首先,您应先检查电源线是否接好,电源供应器是否已经被供电,电源开关是否被打开。

2) 检查电源电压设定

电源供应器的工作电压为110V或220V两种方式,检查您的电源供应器的电压设置是否和供电 电压相匹配。

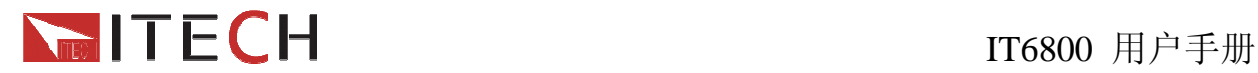

3) 检查电源保险丝是否烧坏

若保险丝烧坏,请您用下表中的保险丝规格来替换。

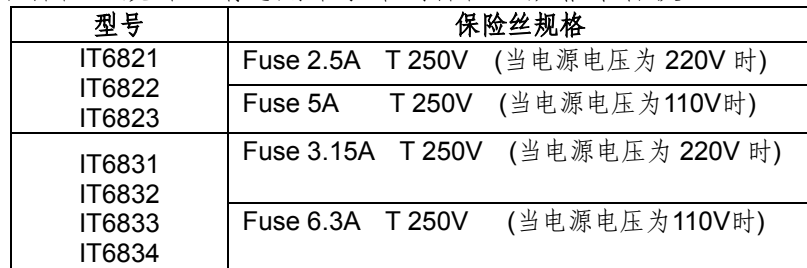

4) 保险丝的更换方法

用螺丝起子将电源的后面板上电源输入插座下方的小塑料盖打开,就可以看见保险丝,请使用 规格相符的保险丝。

# **1.4** 电源把柄的调节方法

调整电源的位置,双手抓住把手,向左右两侧外拉,然后转动把手到想要的位置。电源的摆放 位置有以下三种选择:

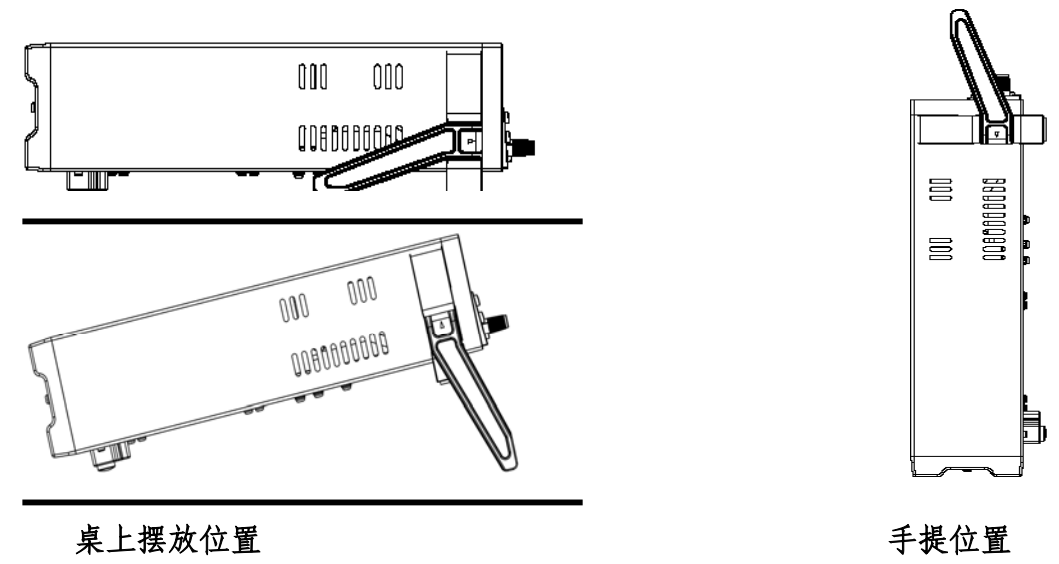

图**1.1 IT6800**系列电源的摆放位置

# **1.5** 电源上架操作

本系列电源可以装在19寸的标准仪器架上,若您打算上架安装IT6800,您需要购买 IT-E151 上架安装套件。

注意:在上架安装之前,您需要将仪器的手柄和左右两边安装手柄所用的塑料耳朵一起卸掉。 先用双手向左右两侧拉起手柄转动,使得手柄上的箭头的方向与仪器左右两侧的塑料耳朵上

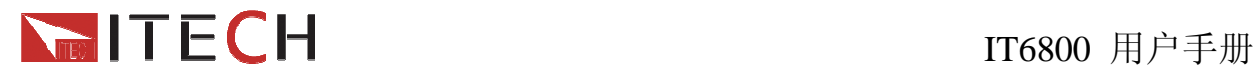

的箭头正好相对,然后用双手向左右两侧拉下手柄。在卸掉手柄之后,您需要用螺丝刀卸下 仪器两侧的塑料小耳朵。详情见**IT-E151**内上架安装说明。

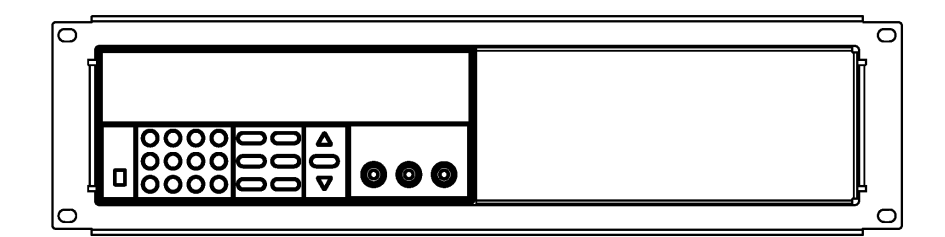

图**1.2** 上架安装单个仪器,请购买上架安装套件 **IT-E151** 

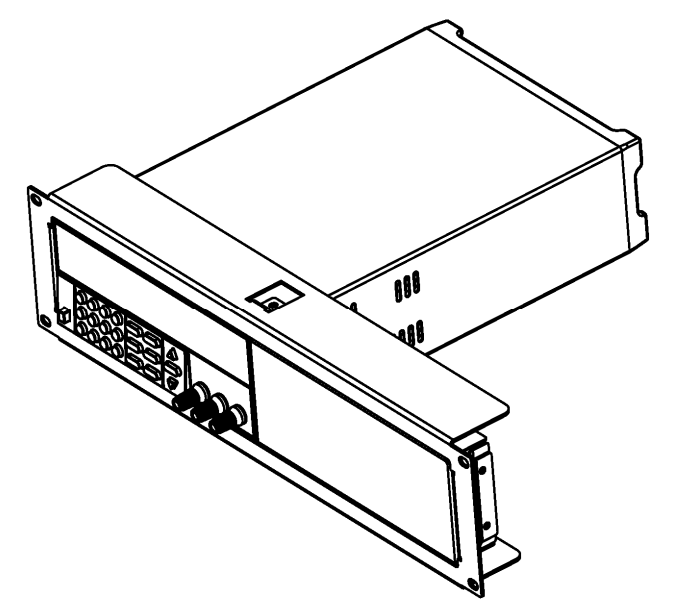

图**1.3** 单个仪器上架安装的侧视图

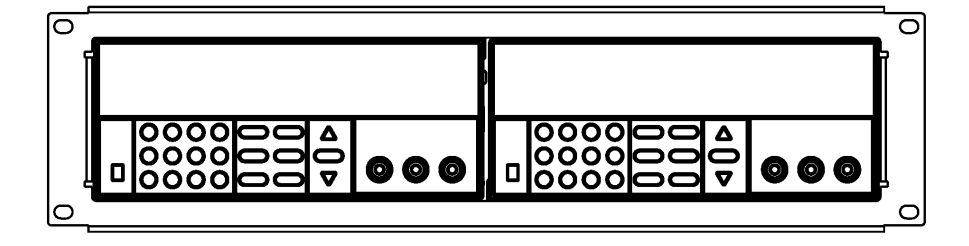

 图**1.4** 并排上架安装两个仪器,请购买上架安装套件**IT-E151**,不需要使用 安装套件中的那块前面板。

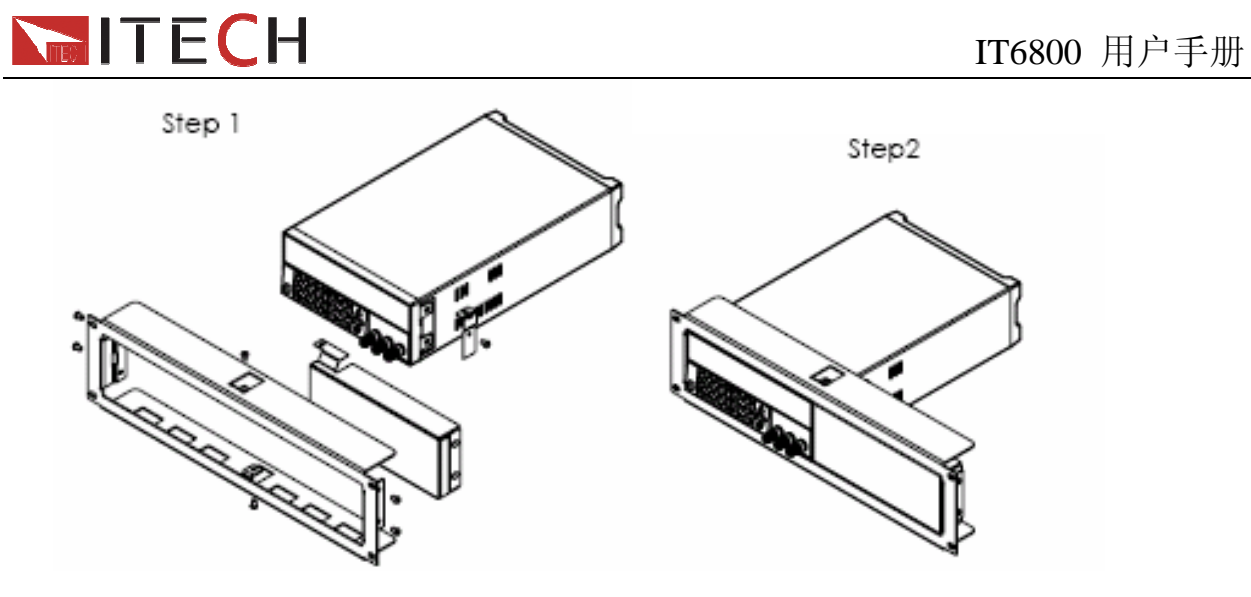

图**1.5** 安装步骤

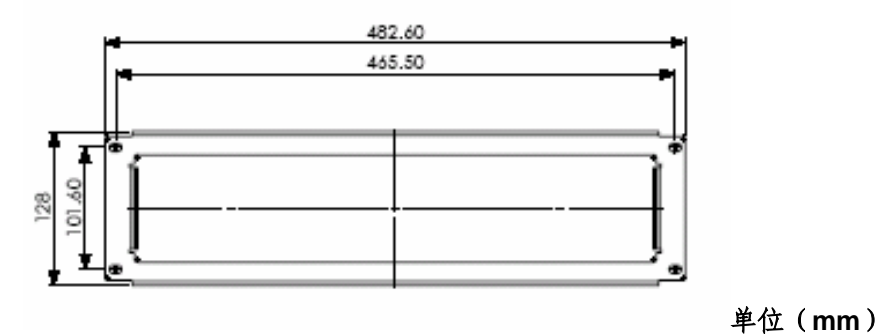

图**1.6 IT-E151** 尺寸规格

第二章 技术规格

# **2.1** 主要技术参数

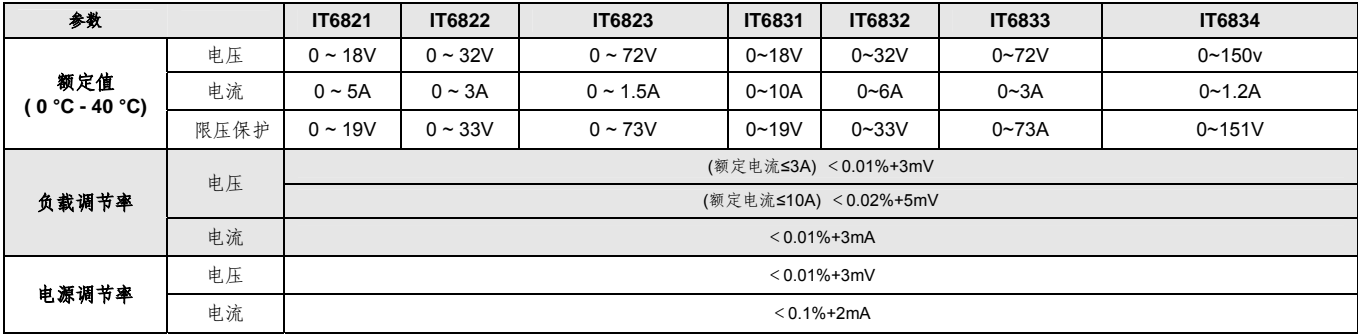

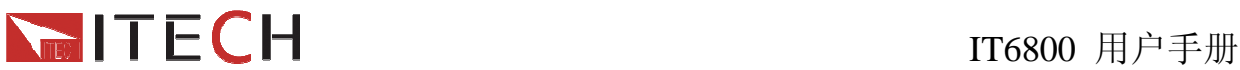

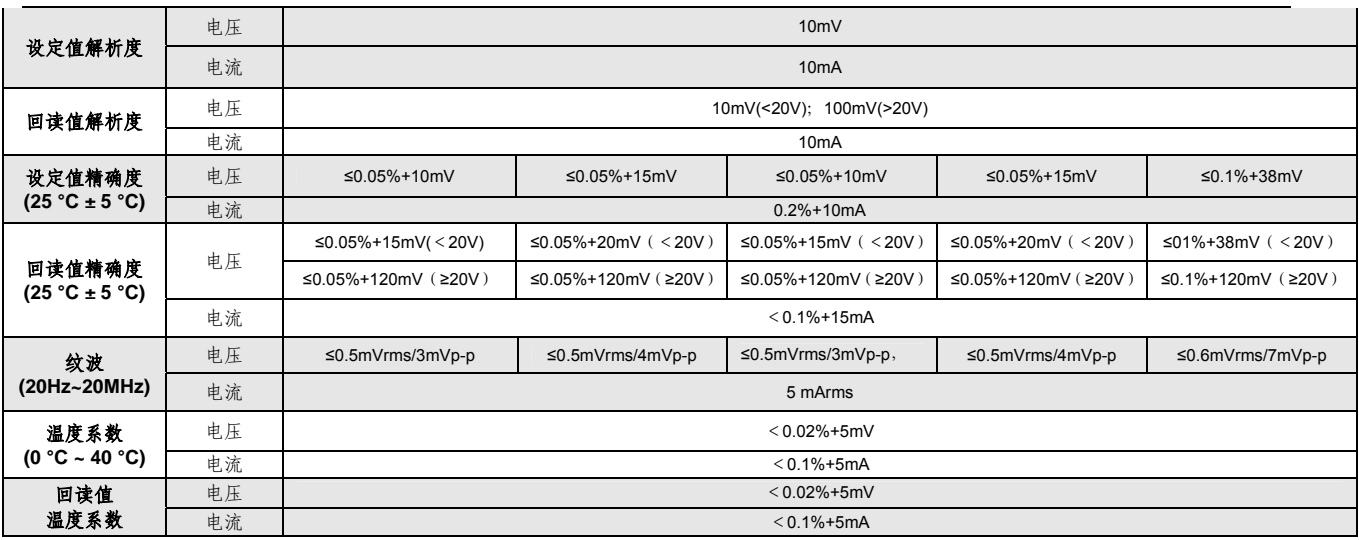

# **2.2** 补充特性

状态存储器容量:16组操作状态

建议校准频率:1次/年

### 交流电源输入等级**(**可以通过电源后面板上的切换开关进行选择**)**

Option Opt.01: 220VAC ± 10%, 47 to 63 Hz Option Opt.02: 110 VAC ± 10%, 47 to 63 Hz

最大输入功率

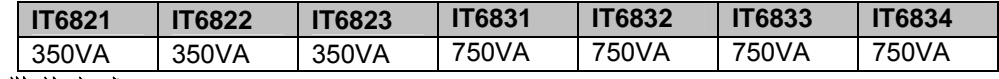

散热方式

风扇

操作环境温度

0 to 40 °C

储存环境温度

-20 to 70 °C.

使用环境

室内使用设计,最大湿度 80%, 仪器无结露。

### 大小尺寸

 214.5mmW x 88.2mm H x 354.6mm D \*参看以下尺寸图:

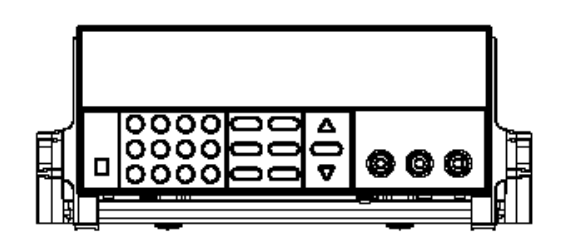

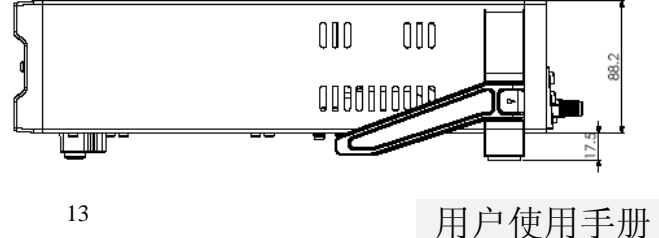

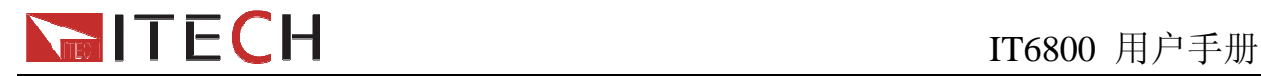

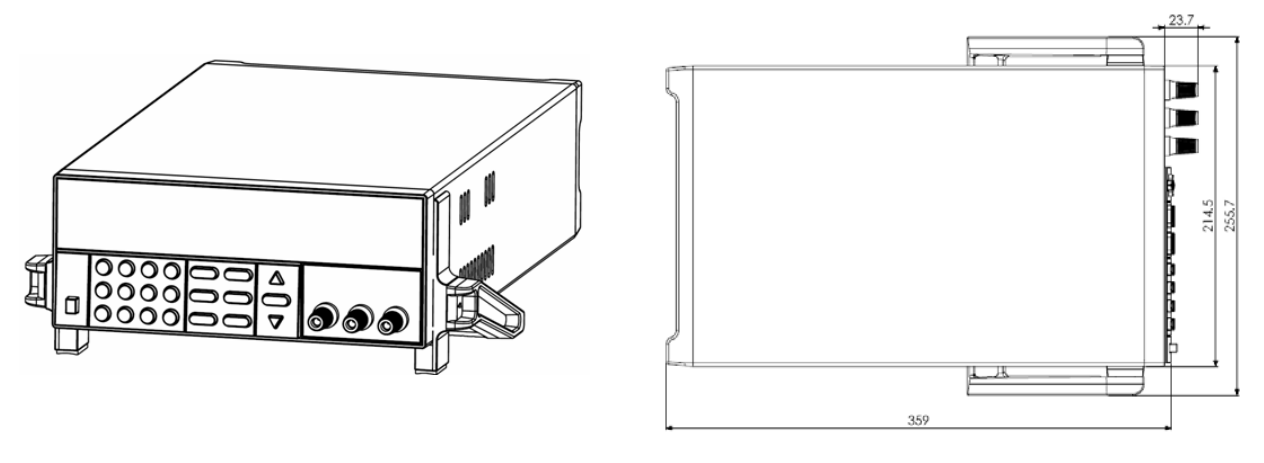

图 **2.1 IT6800** 电源尺寸图

# 第三章 面板操作

在本章开始前,您已经学会了如何安装电源及一些简单操作,这些简单操作包括如何设置电压 值和电流值等基本功能。接下来将会详细的描述前面板按键及怎样用这些按键来完成电源的相 关操作。

本章会分为下面几个部分:

- z 前面板操作介绍
- 电压设置操作
- z 电流设置操作
- 存储和取出电源设置值操作
- 输出开/关操作
- 菜单操作 最大输出电压设置操作 通讯参数配置操作 系统相关参数设置操作

# **3.1** 前面板操作介绍

在您操作电源以前,请了解以下关于前面板按键操作的基本介绍。

- z 在电源上电后,电源供应器自动为面板操作模式。在面板操作模式下,所有的按键都 可以被使用。
- 当电源为远端操作模式时,面板按键不能起作用。面板操作模式和远端操作模式仅可

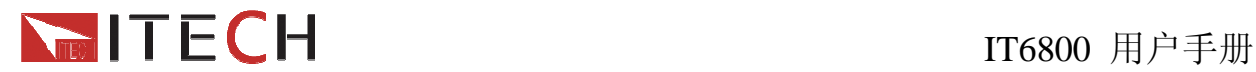

以通过 PC 机来控制切换。当操作模式改变时,不会影响电源的输出参数

- 在电源上电后, 电源供应器为 Meter 模式, 此时 VFD 上显示的为实际输出电压和电 流值。在 Meter 模式时,若有 (v-set )、(I-set )或 (on/off ) 任何一个键按下,则此 时电源为 Set 模式, VFD 上显示的为电压设定值和电流设定值。按下 V-set )时, 电 压设定值闪烁, 此时可以直接按▲, ▼键来调节电压设定值。按下 (Dn/Off) 切换为 Set 模式时,若3秒内无键按下,则电源返回 Meter 模式。
- 您可以通过按下前面板的 (on/off) 键来控制电源的输出开关。当电源在开启状态时, VFD 上的 OFF 标志熄灭。
- VFD 可以显示电源当前的操作状态和一些错误信息。例如, 当电源在定电压输出时, VFD 上的 CV 标志会被点亮,当电源为远端操作模式时,Rmt 和 Adrs 标志也会被点 亮。关于 VFD 的显示,请参照"VFD 显示信息描述"章节。

## **3.2** 定电压设置操作

电压设置的范围在 0V 到最大电压设定值之间。您可以用下面的两种方法通过前面板来设置输 出电压值。

方法一: 电源上电后, 直接按▲和▼键来调节电压设定值。 方法二:用 (V-Set) 键 + (0) 到 (9) 数字键或▲,▼键 + (Enter) 键设置电压值。

例如设置定电压为 18.00V 的操作步骤如下:

第一步: 按下 (V-Set)键,如果有密码锁定功能键,则面板显示如下,光标不停地闪烁; 若 没有密码锁定功能键,则无须输入密码,且面板无 LOCK 显示,直接按下数字键输 入 18,按(Enter ) 确认。

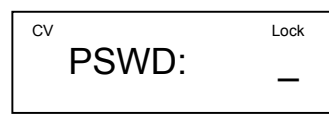

第二步:用数字键输入正确的密码,面板显示如下, 其中 0.00 在不停地闪烁。

$$
\begin{array}{cc}\n\text{cv} & \text{VOLT} = & 0.00V\n\end{array}
$$

第三步:用数字键输入 18, 然后按下( Enter ) 键, 则面板显示如下,2 秒后,设定完成。

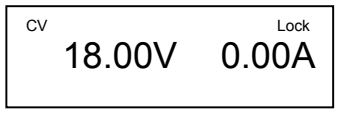

### **3.3** 定电流设置操作

定电流的设置范围在 0A 到满额定输出电流之间,您可以用 (l-Set ) 键 + (0) 到 (9) 数字 键或▲和▼键 +(Enter)键设置电流值。

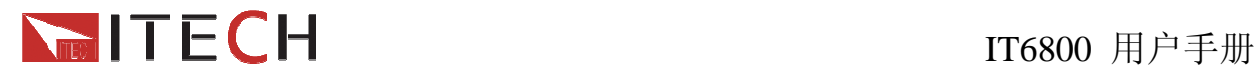

例如设置定电流为 2.5A 的操作步骤如下:

第一步: 按下 ( l-Set )键, 如果有密码锁定功能键, 则面板显示如下, 光标不停地闪烁, 若 没有密码锁定功能键,则无须输入密码,且面板无 LOCK 显示,直接按下数字键输 入 2.5,按( Enter ) 确认。

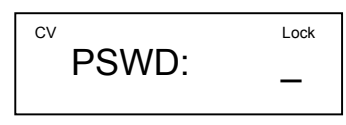

第二步: 用数字键输入正确的密码,面板显示如下, 其中 0.00 在不停地闪烁。

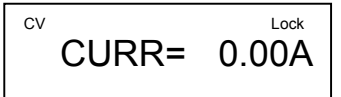

第三步:用数字键输入 2.5, 然后按下 (Enter ) 键, 则面板显示如下,2 秒后,设定完成。

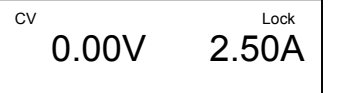

注意:电源开机默认为 **CV** 模式,当且仅当电路中的电流受限于设定的电流时,电源的输出 自动切换为 **CC** 模式。电源的工作模式可由 **VFD** 的标记区域指示,如果显示 **CV**,则电源在 定电压模式下工作,如果 **CC** 出现,则电源在恒电流模式下工作。

# **3.4** 存取操作

使用者可储存 16 组电源设置, 供需要时快速的取出使用。储存内容包括: 1.电压设定 2. 电流设定 3.最大输出电压 您可以用(Save ) 键 +(0)到 (9) 数字键或▲, ▼键 +(Enter) 键把电源的参数存储在 指定的存储取域。

您可以用(Recall) 键 + (0)到 <sup>(9)</sup> 数字键或▲, ▼键 + (Enter) 键从指定的存储区域取 出参数使用。

# **3.5** 菜单操作

#### 电压上限设置(**>MAX VOLT**)

最大电压设置范围在 0A 到满额定输出电压之间, 您可以按(Menu) 键进入菜单, 按▲, ▼键翻到>MAX VOLT 项, 按 Enter ) 键 + (o)到 (9) 数字键或▲, ▼键 + (Enter ) 设 置最大电压值,在设置好电压上限后,输出电压值就只能在电压上限内调整。 电压上限的出厂设置为电压的满额定输出电压。

电源上电后输出状态设定**(>INIT OUT)**

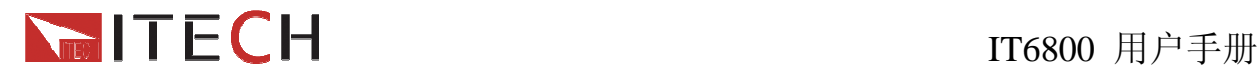

该菜单项可以设置电源重新上电后是否要初始化输出状态。若为 ON 选项时, 则初始化 电源的输出状态, 电源开机后的输出总为 OFF; 否则, 电源开机后的输出为上次关机时 的输出状态。出厂设置为 **ON** 选项。

#### 电源上电后输出电压设定**(>INIT VOLT)**

该菜单项可以设置电源重新上电后是否要初始化输出电压。若为 ON 选项时, 则初始化 电源的输出电压,电源开机后的输出电压设置总为 OV;否则,电源开机后的输出电压设 置为上次关机时的输出电压设置值。出厂设置为 **ON** 选项。

#### 键盘发声设置**(>KEY SOUND)**

该菜单项可以设置有键盘按下时蜂鸣器是否鸣叫。若为ON 选项时, 有键盘按下时蜂鸣 器鸣叫;否则,蜂鸣器不叫。出厂设置为 **ON** 选项。

#### 通讯波特率设置**(>BAUD RATE)**

该选项可以设置电源的通讯波特率,波特率选项有 4800, 9600, 19200, 38400。在用 电源与上位机通讯前, 您必须设置该选项, 确保电源波特率与上位机波特率相一致。波 特率出厂设置为 **4800**。

#### 通讯地址设置**(>ADDR)**

该选项可以设置电源的通讯地址,波特率选项范围为 0 到 30。在用电源与上位机通讯前, 您必须设置该选项,确保电源地址与上位机地址设置相一致。通讯地址出厂设置为 **0**。

#### 功能按键密码设置**(>KEY LOCK)**

该选项可以设置 1~4 位的数字密码。在设置好键盘锁密码后,除 OUT ON/OFF 键外的 功能按键 V-Set, I-set, Save, Recall, Menu 都被锁定, 只有当您输出了正确的密码后, 相 应的按键功能才能被执行。若您不需要键盘锁功能,则在进入>KEY LOCK 菜单项后, 不要按任何数字,直接按 ENTER 键确认即可解除键盘锁定功能。

#### 注意:设置密码时,起始位数字不可为 **0**

# 第四章 远端操作模式

电源供应器能够通过后面板上的 DB9 插头经电平转换电缆(IT-E131)连接到 RS-232 接口上, 下面的内容可以帮助您了解如何通过计算机控制电源供应器的输出。在进行远端操作模式前,

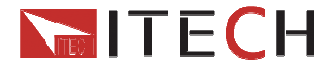

IT6800 用户手册

请使用本公司提供的将 TTL 电平转换为 RS232 信号的转换模块 IT-E131 将您的电源的 DB9 插口与电脑的串口相连。

# **4.1** 通讯模块简介

### **IT-E131 RS232** 通讯电缆

电源供应器后面板的 DB9 接口输出为 TTL 电平, 您需要通过附件 IT-E131 通讯电缆转换后才 可以连接到计算机的串口上。IT-E131 的连接脚说明如下

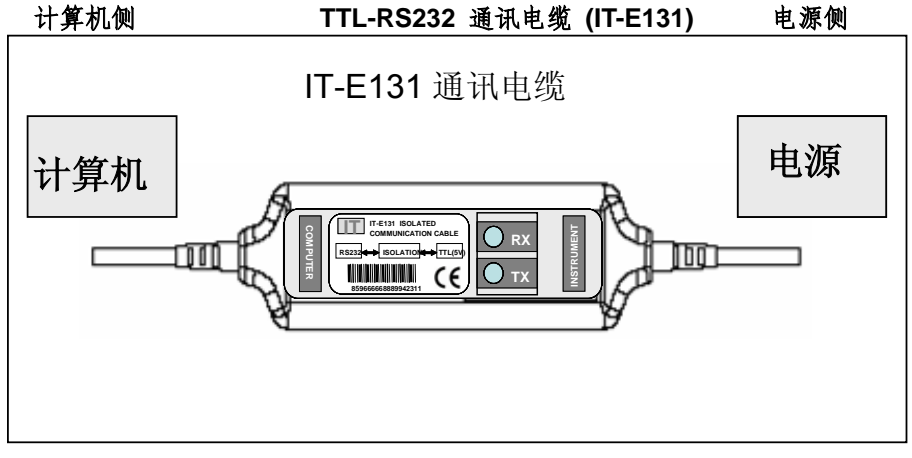

图 **4.1 IT-E131** 

### **IT-E132 USB** 通讯电缆

电源供应器后面板的DB9接口输出为TTL电平,您需要通过附件IT-E132通讯电缆转换后才可 以连接到计算机的USB接口上。产品大小和外观除接口处为USB接口,其他均和上面IT-E132 相同。

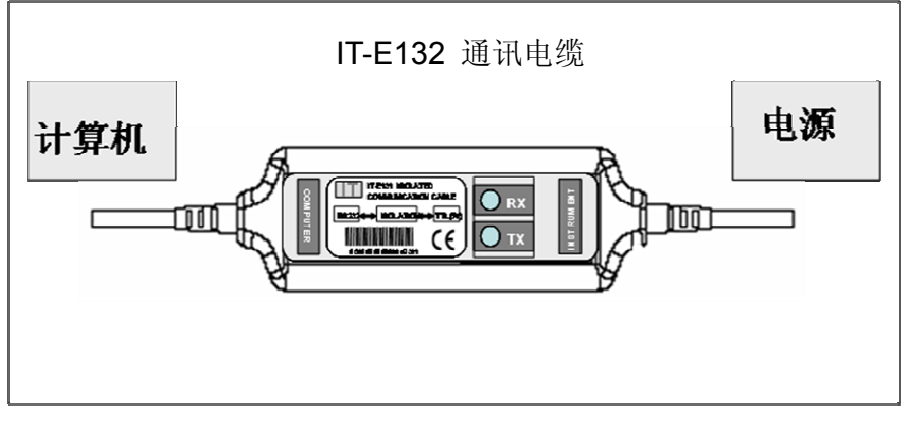

图 **4.2 IT-E132**

### **IT-E133 GPIB** 转接器

此为一个外接卡形式的 GPIB 接口, 内部使用的是 NI 公司通用的芯片, 使用通用的 SCPI 命 令通过编程即可实现通讯。您需要先将电源的 DB9 接口与 IT-E133 通讯盒相接,再通过一根

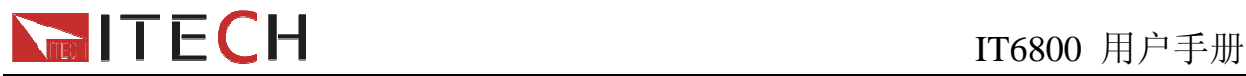

GPIB/IEEE488 线缆将 IT-E133 通讯盒和计算机的 GPIB 接口相连。

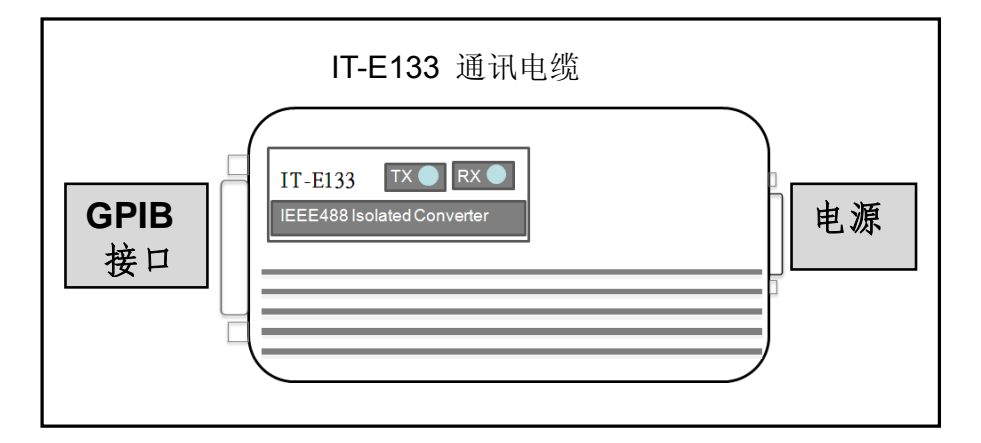

### 图 **4.3 IT-E133**

### 注意:不能把电源的 **DB9** 通讯接口直接用标准 **RS-232/USB/GPIB** 电缆连接到 **PC** 的 串口或 **RS232** 电平上,必须使用我公司的通讯电缆来连接。

# **4.2** 电源与 **PC** 间的通讯

电源能够通过后面板上的 DB9 插头经电平转换电路连接到 RS-232 接口上,下面的内容可以 帮助您了解如何通过 PC 控制电源的输出。

### **1.** 通讯设置

在进行通讯操作以前,你应该首先使电源与 PC 的下列参数相匹配。

- 1. 波特率:9600(4800,9600,19200,38400)。
- 2. 数据位:8
- 3. 停止位:1
- 4. 校验: (none,even,odd)
- 5. 通讯地址

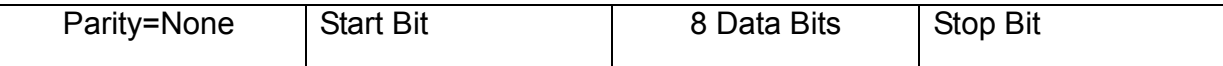

### 注意:其中波特率和通讯地址可以通过面板上的 **MENU** 键设定,校验、数据位和停止位为默 认值无法更改。

- **2.** 命令结束符(**End of String**) 为**'\n'(0x0a)**
- **3. DB9** 串行接口

-

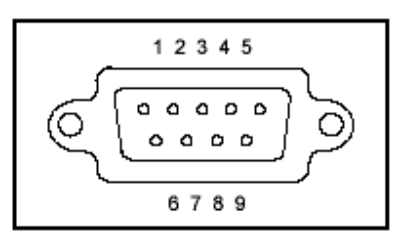

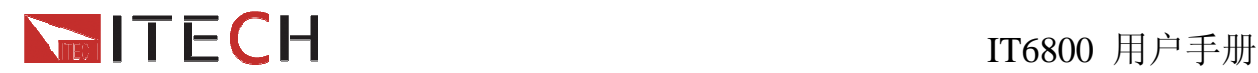

### **4.** 标准软件及 **SCPI** 指令

IT6800 电源通过 RS232/USB 通讯接口通讯 (帧格式通讯协议)时可使用本公司标准软件 PV6800 进行通讯控制。由于通讯模块为选购配件,故软件使用说明不附在此,如若需要,请 登录 www.itechate.com 下载软件及说明手册。若选用 GPIB 通讯接口, 可进行二次开发, 需 登录网站下载或直接联系 ITECH 索要 SCPI 通讯协议。

### Í **NET IT E CH**<br>Trosoo 用户手册

# 电源常见问题

### **1.** 所用导线的粗细规格

如下表格列举了 AWG 铜线所能承受的最大电流值。

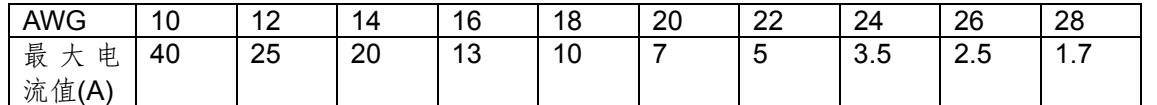

注: AWG (American Wire Gage), 表示的是 X 号线 (导线上有标记)。上表列举的是单条导线在工作温度 30℃时的载流量。

仅供参考。

### **2.** 电源 **CC** 模式设置不了

电源具有恒定电压/恒定电流自动转换功能。通过此功能,电源可在随负载变化而发生的恒定电压模式到恒 定电流模式的转换时保持不间断操作。

针对当前的负载,电源工作在恒电压模式下,电源将提供一个受控制的输出电压,随着负载电阻值的变小, 输出电压降保持恒定,直到电流增大而受限于预设的电流值,然后发生转换。此时电源变为定电流输出, 而输出电压将根据进一步的负载电阻值变小按比例降低。

当电流值低于设定值时,电源返回恒电压模式。

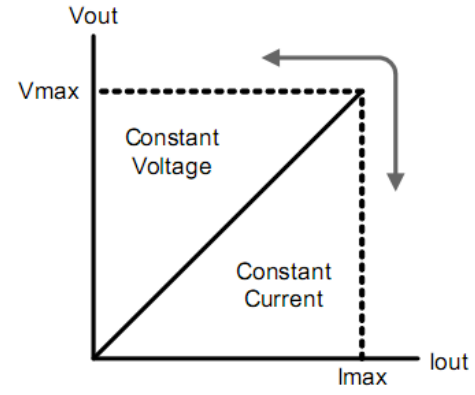

电源的工作模式可由 VFD 的标记区域指示,如果显示 CV,则电源在定电压模式下工作,如果 CC 出现,则 电源在恒电流模式下工作。

### **3.** 电源无输出

电源无输出可能是因为电流被设置为 0 了,请在 SET 状态检查电流的设置,如果被设置为 0 了,请将其设 置为非零值,再检测电源的输出。如果仍无输出,请联系 ITECH。

### **4.** 测试电池,接电池时怎么防止打火?

接电池时打火主要是因为电池(剩余电压)对电源正负端子的电容放电而导致。避免打火的方法: 在导线上接一个开关,并且开关并联一个充电限流电阻。当所有导线连接好之后再将开关闭合,见如下示 意图:

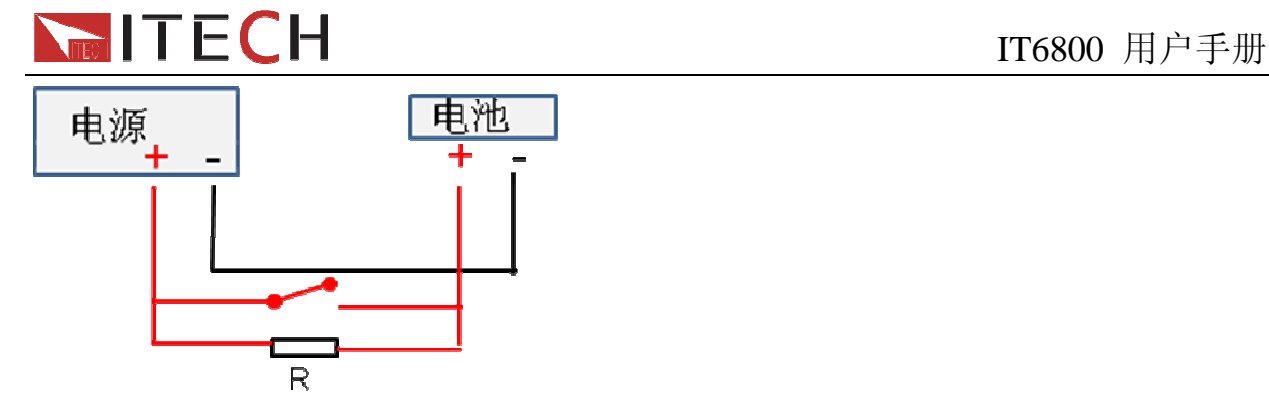

5. 电源过一段时间后就没有输出了 请检测菜单中的输出计时器状态,若被设置为开启,请关闭。

## 附录

## 保险丝的更换

1. 拿走电源线然后用小螺丝刀取出保险丝盒

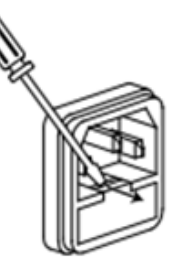

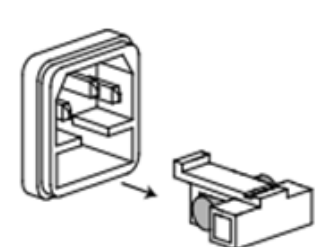

2. 替换同规格的保险丝,装入盒内,重新安装

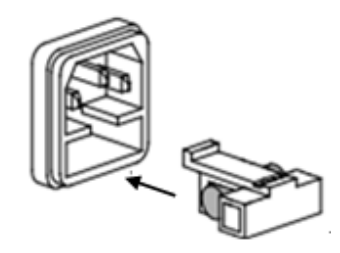

电源线的种类

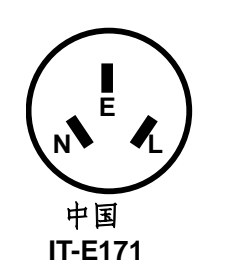

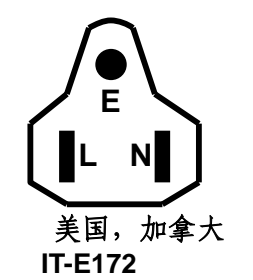

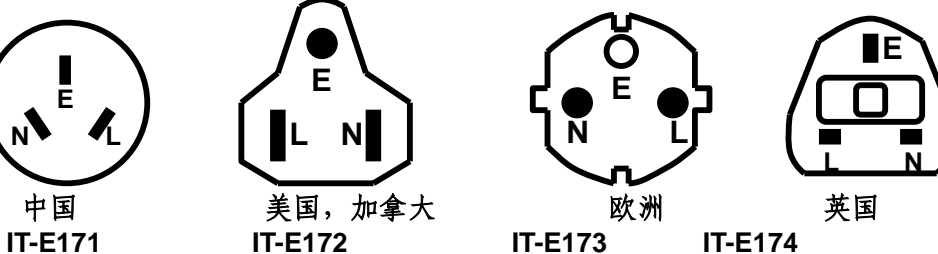

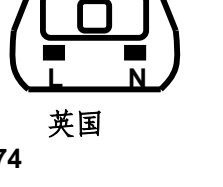

标志符号

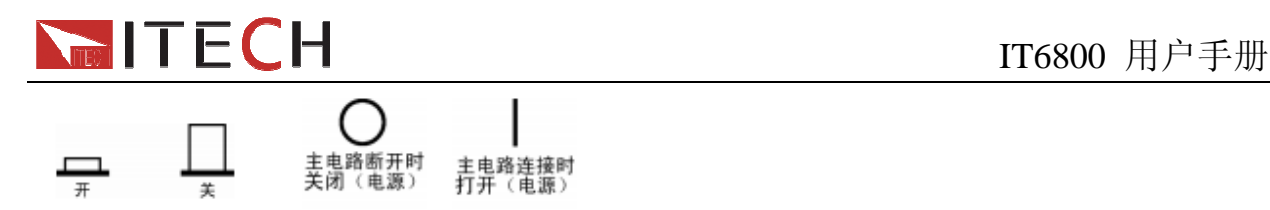

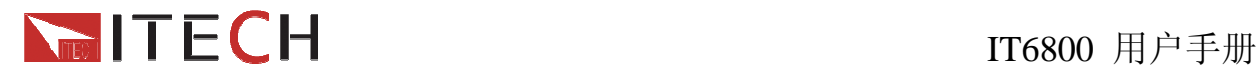

### **Support process**

If you have a problem , follow these steps:

1 Check the documentation that come with the product

2 Visit the ITECH online service Web site is www.itechate.com ,ITECH is available to all ITECH customers. It is the fastest source for up-to-date product information and expert assistance and includes the following features :

Fast access to email AE

Software and driver updates for the product

Call ITECH support line 4006-025-000

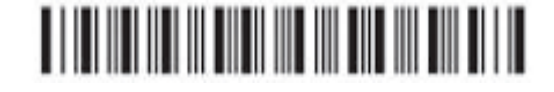